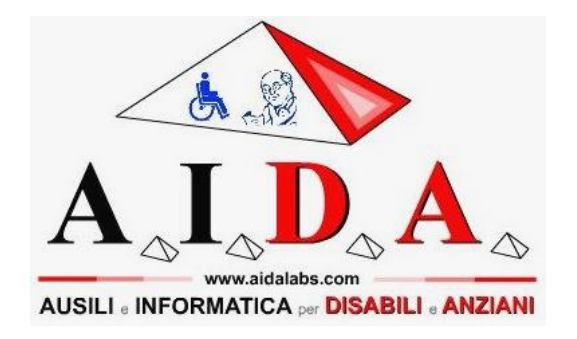

*Presenta*

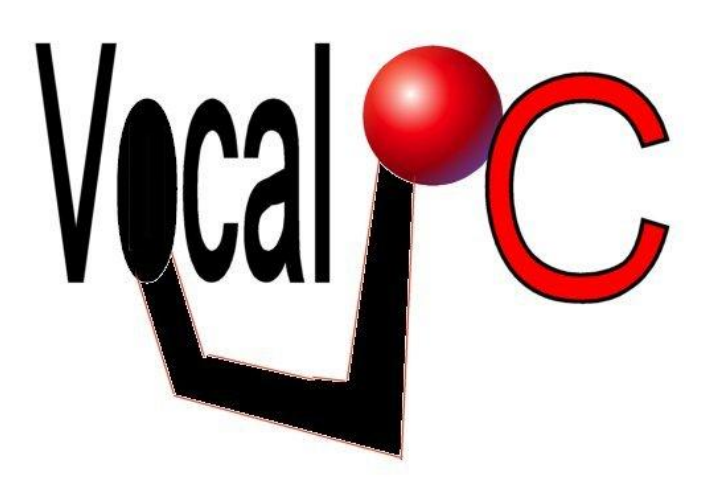

Internet: [www.aidalabs.com](http://www.aidalabs.com/) Posta elettronica: [info@aidalabs.com](mailto:info@aidalabs.com)

Cellulare: 389.0596888 (Tele)FAX: (+39)-178.600.3635

# **INDICE**

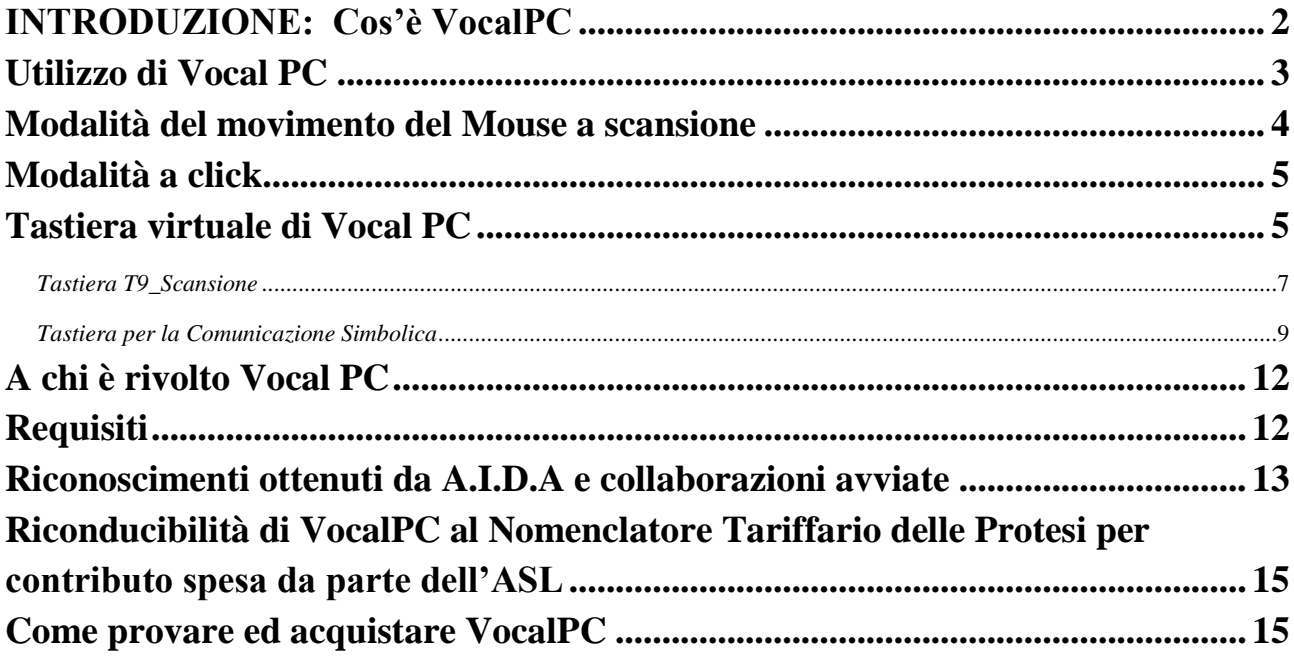

## <span id="page-1-0"></span>*INTRODUZIONE: Cos'è VocalPC*

VocalPC è un software che **permette di scrivere, comunicare e utilizzare un computer semplicemente emettendo un qualunque suono con la voce, come ad esempio un vocalizzo.** E' da sottolineare che non serve che si pronunci parole in modo chiaro, ma è sufficiente emettere un qualunque suono che può anche variare nel tempo.

**VocalPC** cattura la voce con un microfono e la sfrutta come impulso per scrivere o per pilotare il cursore del mouse grazie a efficienti tecniche a scansione. Inoltre con VocalPC è possibile interagire con la maggior parte dei software a scansione per disabili.

**VocalPC** può essere acquistato come applicazione a sé stante o come modulo aggiuntivo di FaceMOUSE, ad esempio per muovere il mouse con il naso e cliccare con la voce.

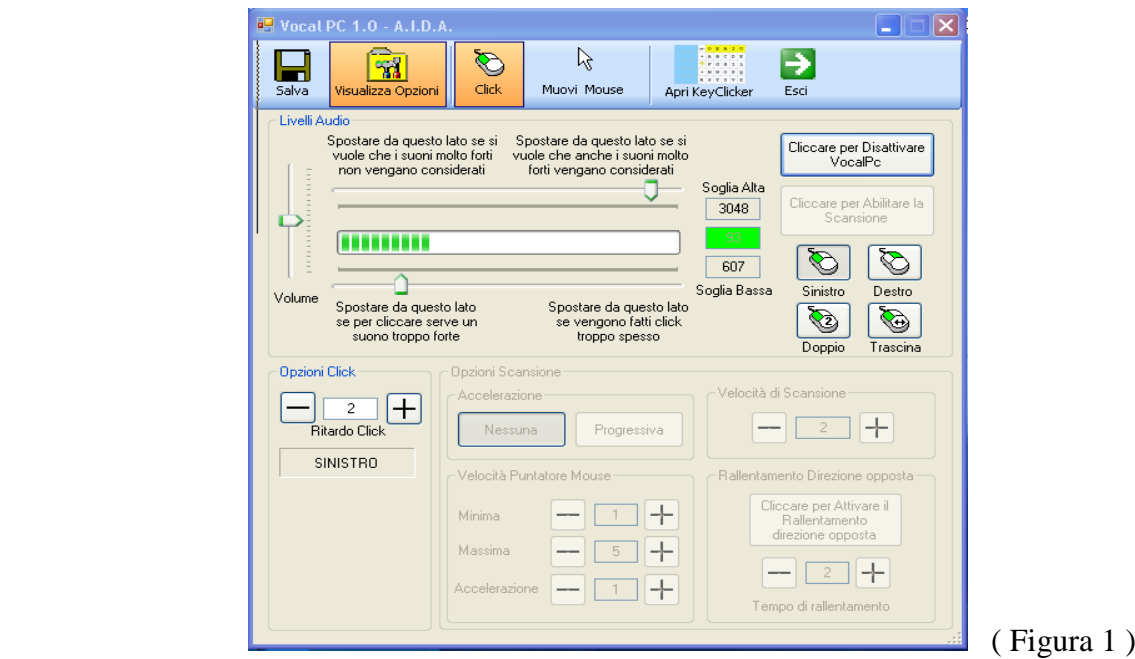

In VocalPC è possibile regolare il volume del microfono, una soglia alta e bassa dell'audio che sarà confrontata come l'intensità della voce dell'utente .

### <span id="page-2-0"></span>*Utilizzo di Vocal PC*

Se l'utente emette un suono di intensità superiore alla soglia bassa e inferiore alla soglia alta verrà interpretato da VocalPC come un input, per muovere il mouse o per scrivere (v. figura 2)

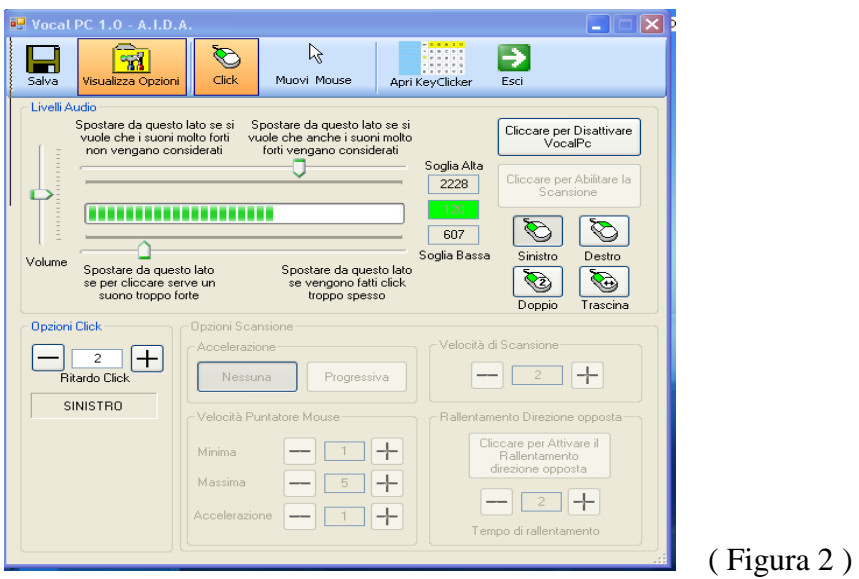

Se invece il suono è minore della soglia bassa o superiore della soglia alta verrà ignorato ( come presentato in figura 3)

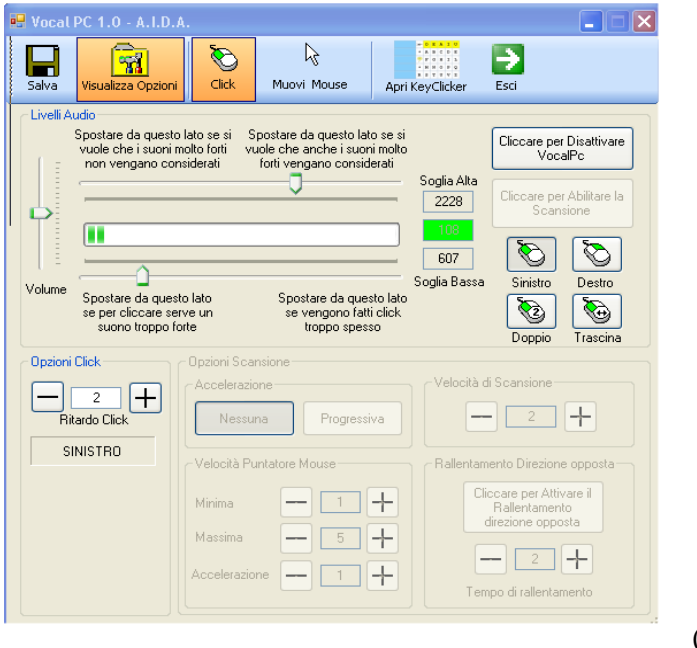

(Figura 3 )

Si consiglia di abbassare la soglia bassa nel caso in cui il disabile non riesca ad emettere un suono abbastanza forte da poterlo considerare come input; dopodichè è possibile abbassare la soglia alta per eliminare i rumori troppo forti, che non centrano con il suono emesso dal disabile per dare il comando, come ad esempio i rumori ambientali.

### <span id="page-3-0"></span>*Modalità del movimento del Mouse a scansione*

Con VocalPC è possibile, oltre che scrivere, anche pilotare il cursore del mouse e quindi utilizzare ogni funzione e programma del personal computer. Ogni suono emesso dall'utente viene sfruttato per muovere il mouse con una tecnica a scansione.

L'emissione di un suono determinerà la visualizzazione di una piccola finestra: in essa verrà proposta la scansione di una serie di simboli che identificano le quattro direzioni di movimento del puntatore del mouse, più una immagine relativa al click.

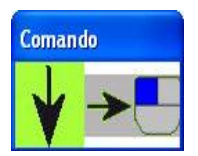

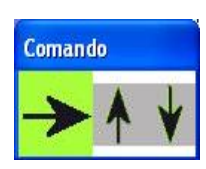

Per selezionare l'azione voluta (movimento in una direzione o click ) è sufficiente che l'utente emetta il suono nel momento in cui la direzione che si desidera è evidenziata in **verde**. Il puntatore si muoverà quindi nella direzione stabilita.

Per interrompere lo spostamento, l'utente dovrà pronunciare nuovamente un suono: il puntatore si fermerà e riapparirà la finestra con la scansione dei simboli.

Allo stesso modo, per effettuare un click, si dovrà aspettare che il simbolo del mouse diventi verde, emettere un suono e avverrà il click

## <span id="page-4-0"></span>*Modalità a click*

In questo caso ogni suono emesso dall'utente viene tradotto in un click del mouse. Il click può essere click sinistro, destro o doppio click

Il click dato con la voce può essere usato per scrivere con la tastiera a scansione di AIDA, oppure per utilizzare i giochi a scansione o con qualsiasi altro software che richiede il click del mouse. Ad esempio, come esercizio, è possibile chiedere all'utente di attivare/disattivare una musica a lui nota; è sufficiente aprire il Mediaplayer di windows, posizionare manualmente il cursore del mouse sul tasto play/pausa, quindi l'utente per far partire la canzone o fermarla deve semplicemente emettere un suono con la voce.

Per scrivere, dopo aver aperto VocalPC si apre la tastiera di AIDA che funziona a scansione (scansione visiva e/o vocale). In particolare la **"Tastiera a scansione"** funziona nel modo seguente: il sistema propone ad una ad una le caselle della tastiera virtuale, illuminandole e pronunciando la lettera in esse riportate. L'utente deve emettere un suono per confermare la lettera desiderata. quando essa viene proposta dal sistema. La lettera scelta viene quindi scritta e la scansione ricomincia da capo.

### <span id="page-4-1"></span>*Tastiera virtuale di Vocal PC*

Con "VocalPC" è possibile costruire le tastiere virtuali a piacere, scegliendo il numero dei tasti ed il contenuto;le tastiere sono quindi personalizzabili, essendo infatti possibile associare ad ogni tasto **lettere, parole, frasi, numeri, immagini e suoni** per una comunicazione facilitata.

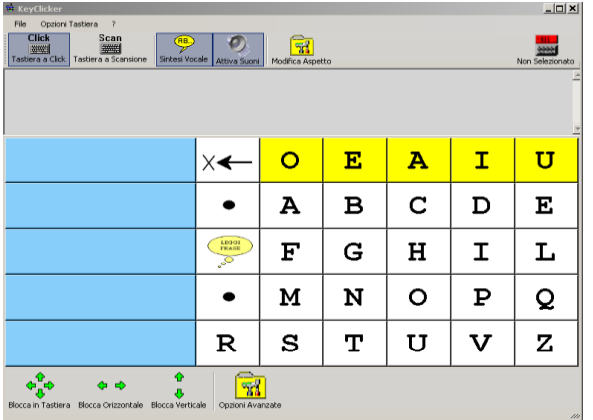

E' presente la **sintesi vocale** che legge a voce alta quanto viene scritto, oltre che sistemi di predizione che velocizzano la scrittura (come il T9 dei cellulari).

Inoltre è possibile collegare tra loro più tastiere, creando diversi fogli di lavoro utilizzabili a seconda delle esigenze (ad esempio una tastiera con lettere, una con numeri ed una tastiera per comunicare i bisogni più comuni).

Nella tastiera virtuale si effettua la scansione prima delle singole righe , poi quando l'utente seleziona la riga contenente la lettera desiderata, parte la scansione delle singole celle contenute nella riga selezionata

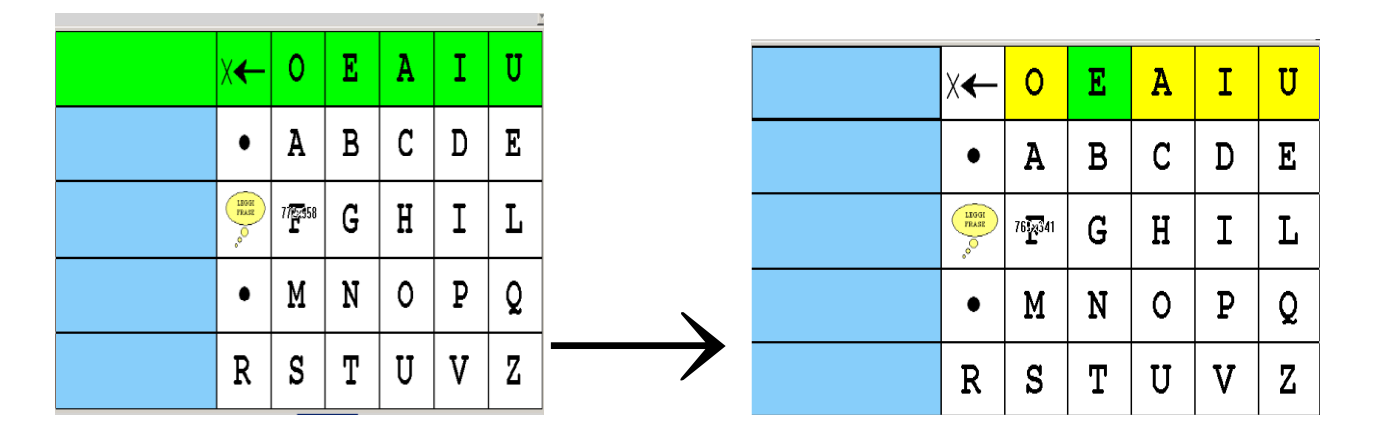

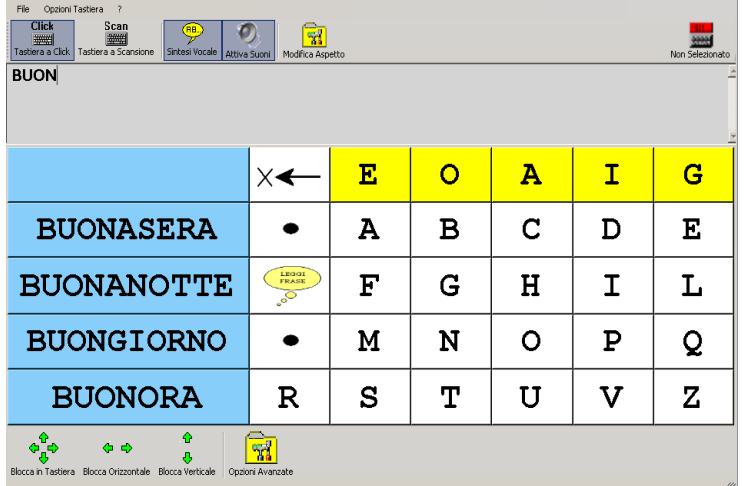

Nella tastiera a scansione è anche possibile usufruire della **predizione della parola**: dopo aver scritto parte della parola ( Es: BUON ) la predizione (proposta nelle caselle azzurre di sinistra) elenca le parole di senso compiuto più probabili, proponendole in base alle poche lettere scritte in precedenza.

Questo sistema abbassa notevolmente i tempi di scrittura e quindi l' affaticamento dell'utente.

### <span id="page-6-0"></span>*Tastiera T9\_Scansione*

Un altro tipo di tastiera a scansione utilizzabile con VocalPC è la **Tastiera T9\_Scansione.** In questo tipo di tastiera virtuale viene proposta una prima schermata, in cui le lettere dell'alfabeto sono presentate in gruppi di tre lettere ciascuno (v. Figura 4 )

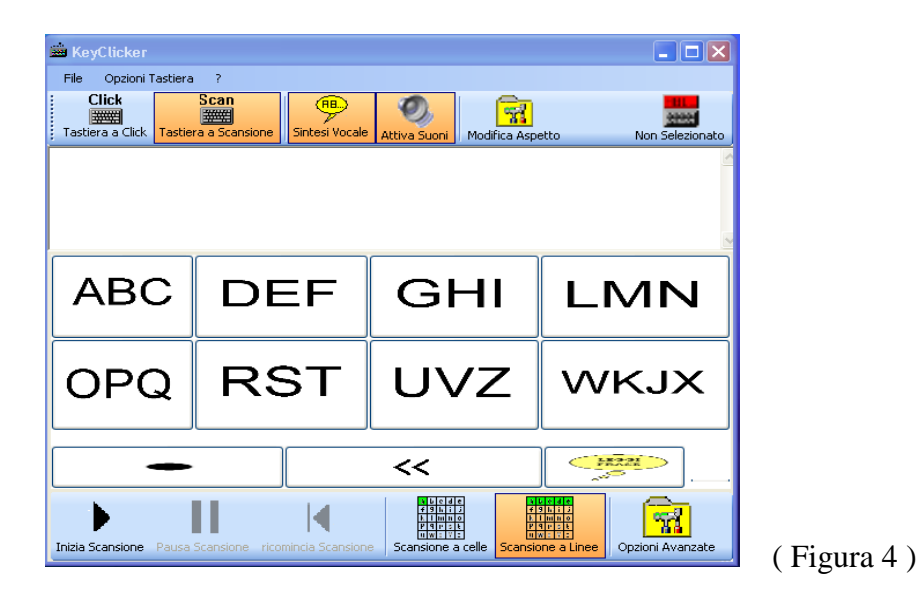

Avviando la scansione, sarà sufficiente emettere un qualsiasi suono nel momento in cui viene proposto il gruppo in cui è inserita la lettera che si desidera scrivere. Ad esempio, se si vuole scegliere la lettera "E", basterà attendere che la scansione proponga il gruppo "DEF" ed emettere un suono (come raffigurato in figura 5 )

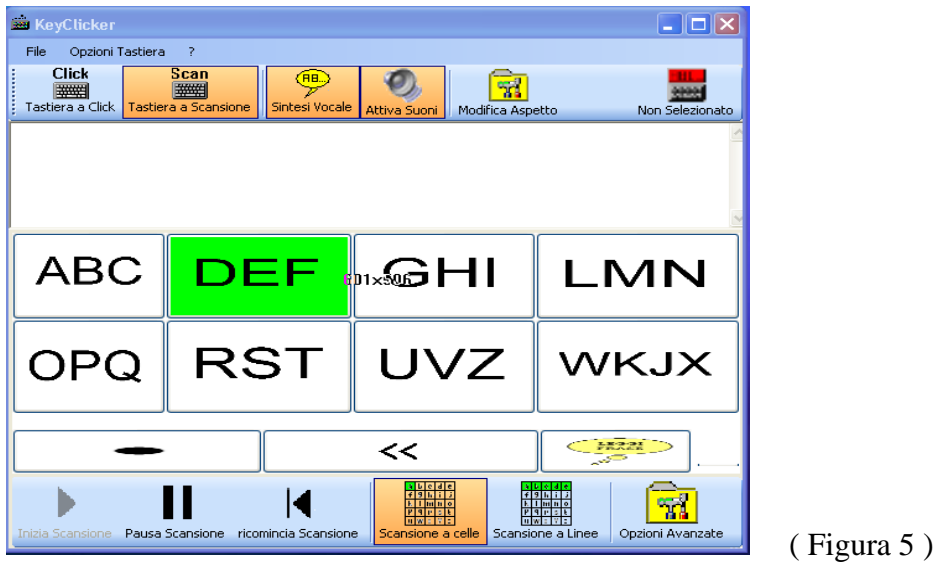

In questo modo si accederà ad una seconda schermata contenente le 3 lettere del gruppo precedente, però proposte in singole celle.

Si dovrà quindi attendere che la scansione "attivi" la lettera desiderata, pronunciare un suono e la stessa verrà scritta e pronunciata dalla scansione vocale (v. Figura 6 )

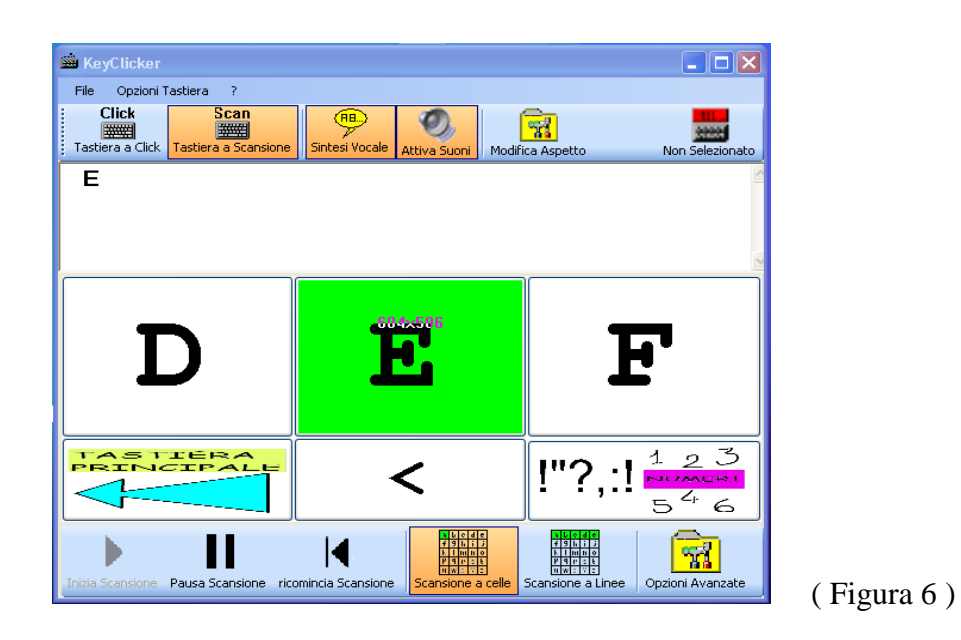

Una volta scritta la lettera, il programma tornerà automaticamente alla schermata principale, mantenendo nella casella di testo le lettere selezionate ( come rappresentato in figura 7 )

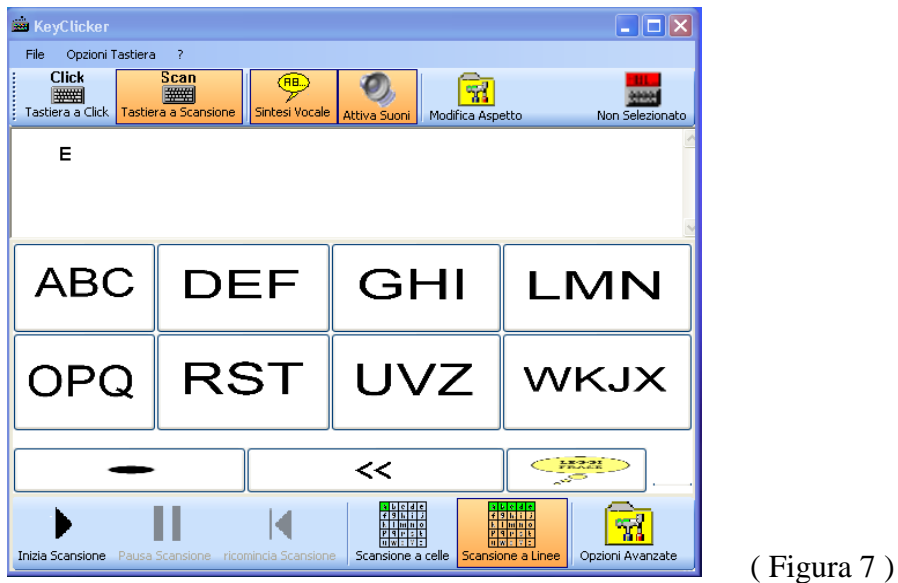

Questo sistema di scansione a gruppi è in grado di abbassare notevolmente i tempi di scrittura e quindi l' affaticamento dell'utente.

#### <span id="page-8-0"></span>*Tastiera per la Comunicazione Simbolica*

Assieme ad altre tastiere virtuali, è stata progettata anche una tastiera che permette una comunicazione immediata anche a persone che non sanno ancora scrivere . Sulla base di conoscenze e strumenti già propri della persona a cui è rivolto il progetto, si elabora una tastiera virtuale che come prima schermata può apparire come in figura 8 .

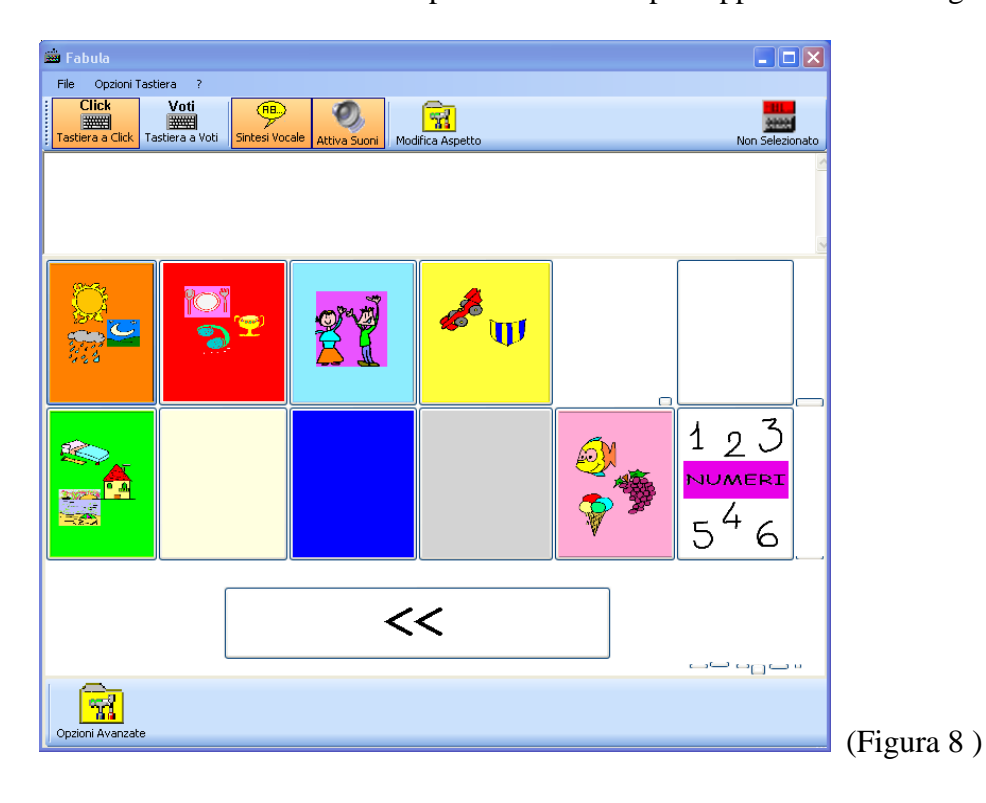

In questa prima pagina ( Tastiera principale) vengono presentati diversi tasti colorati a cui già la persona sa corrispondere diverse categorie di parole

( Es: Arancione = parole relative al tempo  $Rosso = verbi$ Verde = parole relative ai luoghi

 $Etc$ …..  $)$ 

Una volta avviata la scansione, la persona emetterà un suono quando il tasto che vorrà scegliere sarà "attivo": in questo modo verrà aperta la tastiera corrispondente.

Qualora; ad esempio, si scelga il tasto rosa, la schermata cambierà e si aprirà la tastiera relativa ai cibi (v. figura 9 )

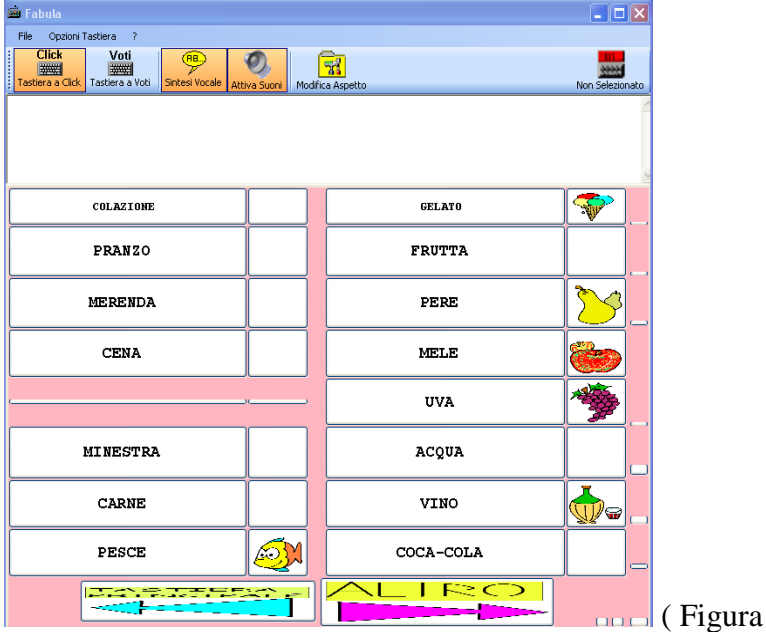

A questo punto la scansione proporrà, una alla volta, le parole presenti in questa seconda schermata.

Sarà quindi sufficiente emettere un suono quando **la parola o l'immagine ad essa associata** (es. UVA ) sarà attiva

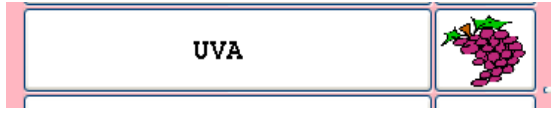

e la stessa verrà **scritta nella casella di testo e** 

9)

#### **pronunciata dalla sintesi vocale (v. Figura 10 )**

Come si può notare in figura, una volta selezionato il tasto della parola desiderata, il programma tornerà automaticamente a presentare la schermata principale, mantenendo nella casella di testo tutto ciò che man mano la persona scriverà.

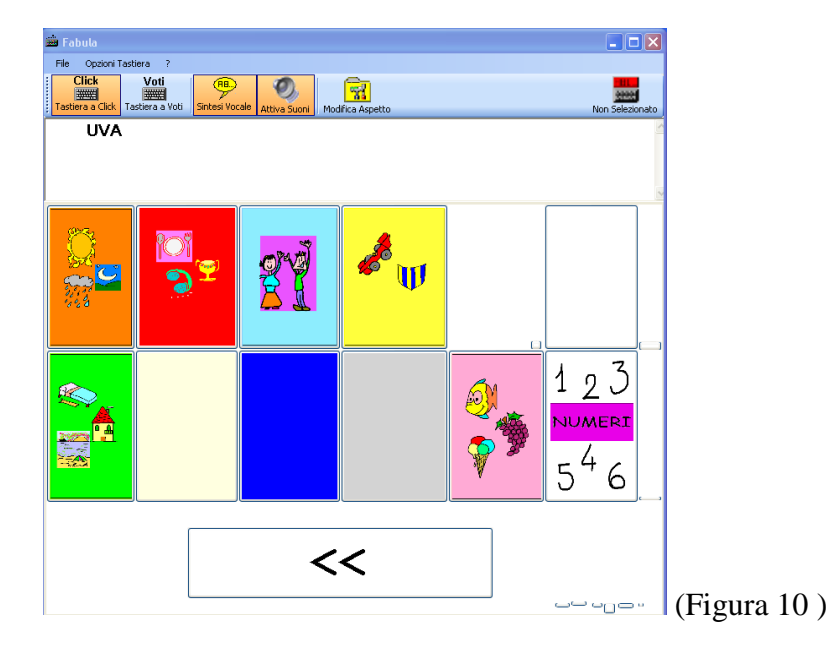

Si tratta quindi di una tastiera principale a cui vengono collegate altre sottotastiere che si possono costruire a piacere, secondo i bisogni e le conoscenze della persona che dovrà utilizzarla.

Inoltre, tramite i tasti in basso presenti in ogni schermata, è possibile in ogni momento:

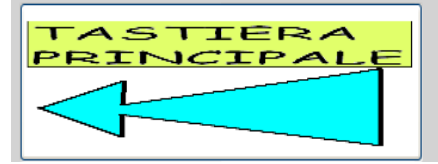

tornare alla tastiera principale oppure

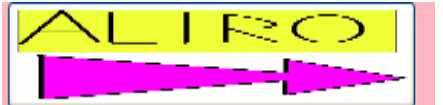

 accedere ad una ulteriore sottotastiera, che fornirà una successiva pagina con l'elenco di altre parole e/o immagini.

## <span id="page-11-0"></span>*A chi è rivolto Vocal PC*

Il software "Vocal PC" permette a persone in grado di emettere un qualsiasi suono di scrivere, comunicare con altre persone, utilizzare il computer ed eseguire comandi in modo autonomo, **senza utilizzare le mani.**

Grazie ad una scansione vocale che ripete ad una ad una le lettere proposte dal computer, "Vocal PC" è utilizzabile **a**n**che dalla persona che non riesce a focalizzare l'attenzione sullo schermo del computer .**

### <span id="page-11-1"></span>*Requisiti*

"Vocal PC" **non richiede l'utilizzo da parte dell'utente di switch esterni o di sensori da applicare sul proprio corpo**, ma rileva i suoni attraverso un comune microfono per PC (microfono a cuffie, da tavolo o senza fili).

"Vocal PC" non richiede particolari conoscenze informatiche ed **è facilmente utilizzabile da chiunque.**

**A.I.D.A. fornisce il supporto tecnico al prodotto e , su richiesta, il personal computer per il funzionamento di** "Vocal PC" **ed organizza corsi di informatica.**

- *» Requisiti tecnici :*
- Processore almeno da 1GHz
- 256 Mb di memoria RAM (o superiore)
- Microfono o cuffie con microfono per rilevare i suoni (date in dotazione anche da AIDA )
- Chiave hardware in dotazione (protezione antipirateria), di tipo parallela o USB a scelta .
- Una porta parallela o USB per collegare la chiave hardware scelta.
- Sistema operativo: Windows 2000 / XP (Service Pack 2) / Vista

## <span id="page-12-0"></span>*Riconoscimenti ottenuti da A.I.D.A e collaborazioni avviate*

A.I.D.A. sta partecipando a diversi eventi e concorsi rivolti all'alta tecnologia in ambito regionale, nazionale ed internazionale; sono già stati ottenuti alcuni importanti riconoscimenti:

#### - **Brevetto internazionale (PCT):**

E' stata depositata la domanda di brevetto internazionale PCT riguardo i sistemi FaceMOUSE e LaserHOME. Ottenuto un riscontro positivo per la ricerca di anteriorità, a breve si depositerà il brevetto nei singoli Paesi (USA, Europa, Giappone,…).

#### - **Fondo Sociale Europeo:**

A.I.D.A. è sostenuta dal Fondo Sociale Europeo, attraverso il Consorzio SPINNER (Regione Emilia Romagna), in quanto progetto imprenditoriale innovativo ad alto contenuto tecnologico.

#### - **"StartCUP Milano" – Premio per l'Innovazione Tecnologica:**

A.I.D.A. ha ricevuto dal Politecnico di Milano il 3° premio al concorso "StartCUP Milano", premio per l'innovazione tecnologica ed in particolare per la migliore idea imprenditoriale e Business Plan. L'evento è stato pubblicato su varie riviste telematiche e tradizionali, tra cui "Il Sole 24 Ore". A.I.D.A parteciperà di diritto alla fase nazionale del concorso, che avrà luogo a Torino, ed al premio speciale SOCIAL INNOVATION AWARD (istituito della INNOSENSE PARTNERSHIP LLP), rivolto alle innovazioni tecnologiche ad alto impatto sociale.

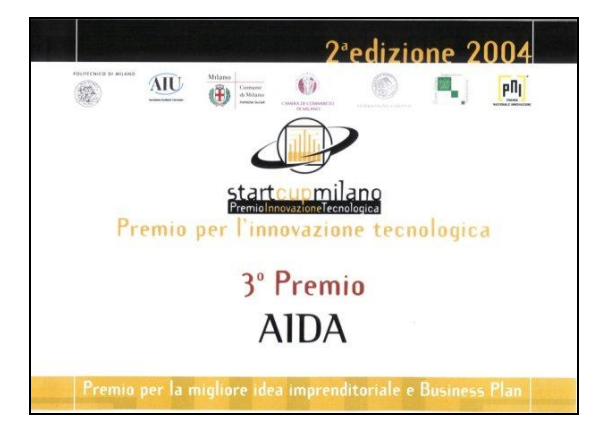

#### - **"Premio per l'Innovazione" – Premio Social Innovation Award:**

**A.I.D.A. presentando FaceMOUSE ha ricevuto al Politecnico di Torino il premio "Social Innovation Award", alla fase finale del concorso nazionale "StartCUP –** Premio **per** per l'Innovazione". Il premio "Social Innovation Award" è dedicato alle imprese innovative la cui attività contribuisce a risolvere problematiche socialmente rilevanti. Al concorso hanno partecipato 1.200 progetti in ambito nazionale, tra cui solo 30 sono stati candidati alla fase finale di Torino.

#### **- "PRRIITT" - Programma Regionale per la Ricerca Industriale, l'Innovazione e il Trasferimento Tecnologico:**

A.I.D.A. è stata selezionata nell'ambito del Primo Bando per il "Sostegno alle Nuove Imprese derivanti dai risultati della Ricerca" (Regione Emilia Romagna).

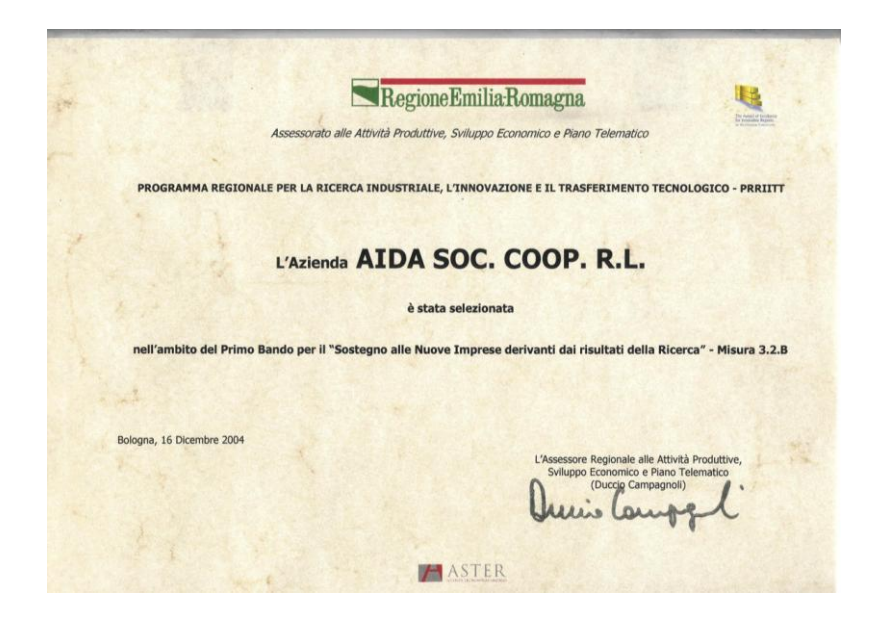

- **"Le Vele d'Oro" – Premio internazionale per l'innovazione congressuale:**

**A.I.D.A. ha vinto il 2° premio presentando** FaceMOUSE: infatti esso può essere impiegato anche **nell'ambito di fiere, congressi, località di villeggiatura**, ecc… , per rendere accessibile l'informazione anche a disabili motori gravi, che altrimenti non potendo usufruirne sarebbero soggetti ad una emarginazione sociale e culturale.

#### - **A.I.D.A. collabora con:**

-**NISE** ("NATIONAL INSTITUTE OF SPECIAL EDUCATION"): Istituto governativo di Ricerca su Bambini Disabili Giapponese.

#### -**Politecnico di Milano**

**-Università degli Studi di Modena e Reggio Emilia** (laboratorio di Visione Artificiale *ImageLab*)

**-**Numerose associazioni di disabili, tra cui ANFFAS onlus-Modena, ANMIC-Modena.

## <span id="page-14-0"></span>*Riconducibilità di VocalPC al Nomenclatore Tariffario delle Protesi per contributo spesa da parte dell'ASL*

VocalPC risulta riconducibile ad un ausilio previsto dal nomenclatore tariffario delle protesi. In particolare, stando alla classificazione EN ISO 9999, VocalPC risulta essere riconducibile al *comunicatore simbolico / 100 caselle* (codice 21.42.06.006 ). In altre parole VocalPC può essere acquistato interamente dalla ASL.

### <span id="page-14-1"></span>*Come provare ed acquistare VocalPC*

E' possibile usufruire della consulenza di AIDA presso la sede di Modena oppure presso la sede o l'abitazione del cliente.

Tuttavia, se il disabile può essere aiutato da un'altra persona nell'installazione e calibrazione di VocalPC, che richiede solo conoscenze informatiche di base, dovrebbe risultare semplice provare il software da sè, usufruendo al più dell'assistenza telefonica e telematica di AIDA.

Per far conoscere meglio VocalPC, AIDA rende disponibile un video che ne illustra il funzionamento: è possibile scaricare dal nostro sito i diversi files che compongono il video

in formato divx. In alternativa è possibile ricevere il video per posta ordinaria: in tal caso i filmati sono uniti in un unico video in formato DVD (di qualità migliore rispetto al DivX presente sul sito internet) o in videocassetta VHS .

Infine vi invitiamo caldamente a contattarci per chiedere informazioni, porre nuovi problemi o semplicemente esprimere i vostri pareri, poichè solo così A.I.D.A. potrà tentare di ridare una parte dell'indipendenza perduta alle persone disabili ed anziane.

Potete contattare A.I.D.A. tramite:

- Internet: [www.aidalabs.com](http://www.aidalabs.com/), [www.facemouse.net](http://www.facemouse.net/), [www.aidagroup.org](http://www.aidagroup.org/)
- Posta elettronica: [info@aidalabs.com](mailto:info@aidalabs.com)
- Telefono/FAX: (+39)-059-44.29.99 (ing.Soria)
- Cellulare: (+39)-389.05.89.6888
- (Tele)FAX: (+39)-178.600.3635

Oppure potete scriverci alla nostra e-mail personale:

- Ing. Simone Soria (disabile) *Presidente A.I.D.A.*: [soriasimone@aidalabs.com](mailto:soriasimone@aidalabs.com)
- Ing. Emanuele Perini *Responsabile tecnico A.I.D.A* [:periniemanuele@aidalabs.com](mailto:periniemanuele@aidalabs.com)